# **My very first self-written encryption program (~1980)**

Bernd Fix <brf@hoi-polloi.org>

## *Introduction*

During my last year at school (around 1980) the new-founded "computer lab" at our school was equipped with some four Commodore PET 8032 computers, which captured my interest early on and allowed me to expand my computer expertise that started when working on an older PET 2001 two years before.

The main advantage of the 8032 boxes was the availabillity of a floppy drive (although the 8032 was still equipped with an external datasette), but floppies where expansive at that time and could not be bought anywhere close to the place I lived. Luckily the "lab" provided a diskette for every user, but you were not allowed to take these home – they where kept in an (unlocked) box at school. So anyone could get the floppy of another user and have a look at the programs (and data) stored on them.

All my assembler programs were quite "safe" – just one or two other users were able to read them anyway and these were kind of friends, so I didn't worry about that. But all the BASIC programs I wrote were "open" to everyone – especially the teachers. So I thought of a way to protect these BASIC programs from unwanted inspections...

I wrote a small assembler program called "CIPHER" to en- and decrypt these files. I stored my BASIC programs encrypted on the floppy and decrypted them before editing or executing them. The cipher application itself was stored on an audio tape (to be used with the datasette), so I could take it home with no problems.

After leaving school and going to university I worked on quite a few more interesting computer systems (UNIVAC 1108, PDP-11, IBM/370), so I forgot about the PET 8032 – it simply wasn't "sexy" anymore. But for whatever reason I kept the audio tape with the cipher program...

After some 30 years I re-discovered that audio tape – my very first self-written encryption program! Since my main interest in computers since the mid-80's was computer security (and therefore cryptology), I decided to re-engineer it – there was no documentation whatsoever, just the plain binary file on a tape. Using VICE on my Linux box I actually got it to run...

#### *Loading the CIPHER program*

The program on tape was somewhat protected from being loaded by someone not too familiar with the system – the name contained characters that prevented it from being fetched using a simple LOAD command. You had to do something like the following to get it loaded:

```
s$=chr$(34)+"cipher"+chr$(34):load s$,1
press play on tape #1
ok 
searching for "cipher" 
found "cipher" 
loading 
ready.
```
The assembler program was loaded into the memory from \$033A to \$03FF, which is usedas the buffer for a second datasette drive. Since no second datasette was attached tothe system, the program stayed there without being destroyed by an other (BASIC) program on the computer – and it was resident until the computer was resetted or turned off.

# *Encrypting a BASIC program*

BASIC programs on the PET are a linked list of memory chunks that each represent a single (numbered) line of the program, so editing a program usually fragments the memory. To get it packed after editing, you have to store it in clear-text form first – it will later be overwritten by the encrypted program.

Lets assume our program is stored on the floppy under the name TEST. First we have to find the size of the program in memory by getting the free memory space before and after loading the program:

```
new
ready. 
print fre(0)
 31741 
ready. 
load "test",8
searching for test 
loading 
ready. 
list
 10 for i=1 to 100 
 20 print i 
  30 next i 
ready. 
print fre(0)
  31709 
ready.
```
The simple TEST program occupies 32 bytes (31741-31709), but we have to add some bytes to cover leading and trailing bytes. I used to add 8 bytes for that (just to be save – three bytes would be sufficient), so the total length in our example is 40 bytes (\$28).

The next step is to invoke the CIPHER program via the SYS command; we are asked for a code (passphrase) that is terminated by the return key. After encryption a LIST command shows only garbage:

```
sys 908 
code : 
testkey
program de-/ciphered 
ready. 
list
 21155 $+restorecmd%sysson:director 
                                         +stepexpagp.!formula too 
complex+.<cos 
 43434 expagp.!formula too complex+.<cos 
 59914 + \frac{1}{2005}ready.
```
You can't save the encrypted program with the standard SAVE command – I guess the SAVE routine tries to "interpret" the program and get messed up. You have to use the built-in monitor (TIM) to save it and that requires the knowledge of the memory range to be saved. BASIC programs always start at address \$0400 and the end address can be calculated from the program length we have determined before:

```
sys 1024
b* 
 pc irq sr ac xr yr sp 
.; 0401 e455 32 04 5e 00 f8 
.s "test",#8,0400,0428
.x
ready
```
Now the encrypted BASIC program is stored on the floppy.

### *Decrypting a BASIC program*

You can't load an encrypted program with the standard LOAD command for probably the same reason why you can't save it with the standard SAVE command. Again we have to use TIM to read it back and start the decrpytion. After that the LIST program shows the original and executable program again:

```
sys 1024
b* 
 pc irq sr ac xr yr sp 
.; 0401 e455 32 04 5e 00 f8 
.l "test",#8 
searching for test 
loading 
.g 038c
code : 
testkey
program de-/ciphered 
?syntax error 
ready. 
list
  10 for i=1 to 100 
  20 print i 
  30 next i 
ready.
```
# *The CIPHER program*

To compile the CIPHER program I used an assembler that was written by a friend and myself in BASIC – that program now resides in the digital nirvana and is lost forever. So no source code for the CIPHER in its original form is available; the following is a manual disassembly of the binary executable that survived the fimes. If you want to recompile it with an assembler, you probably have to make some minor adjustments to the code.

One mystery remains: the last JMP instruction branches to a ROM routine and I have no idea what that really does – I simply can't remember. Probably it does some clean-up, breaks from TIM or whatever – running it from TIM under VICE results in an "?syntax error" that was probably not the case in the original version. Maybe I am just using a different ROM image with VICE, so its not doing what was intended. But it seems to work anyhow...

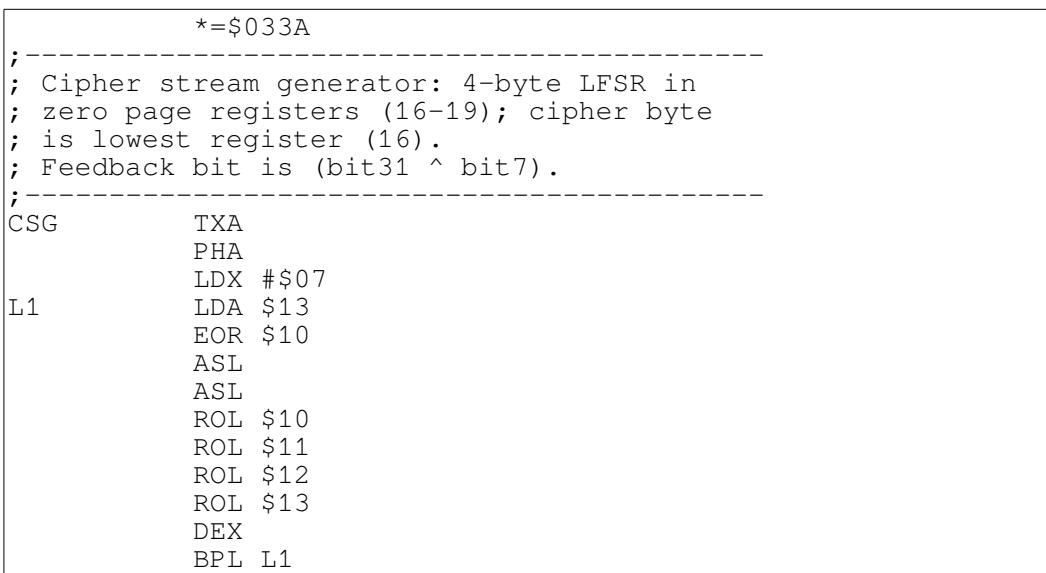

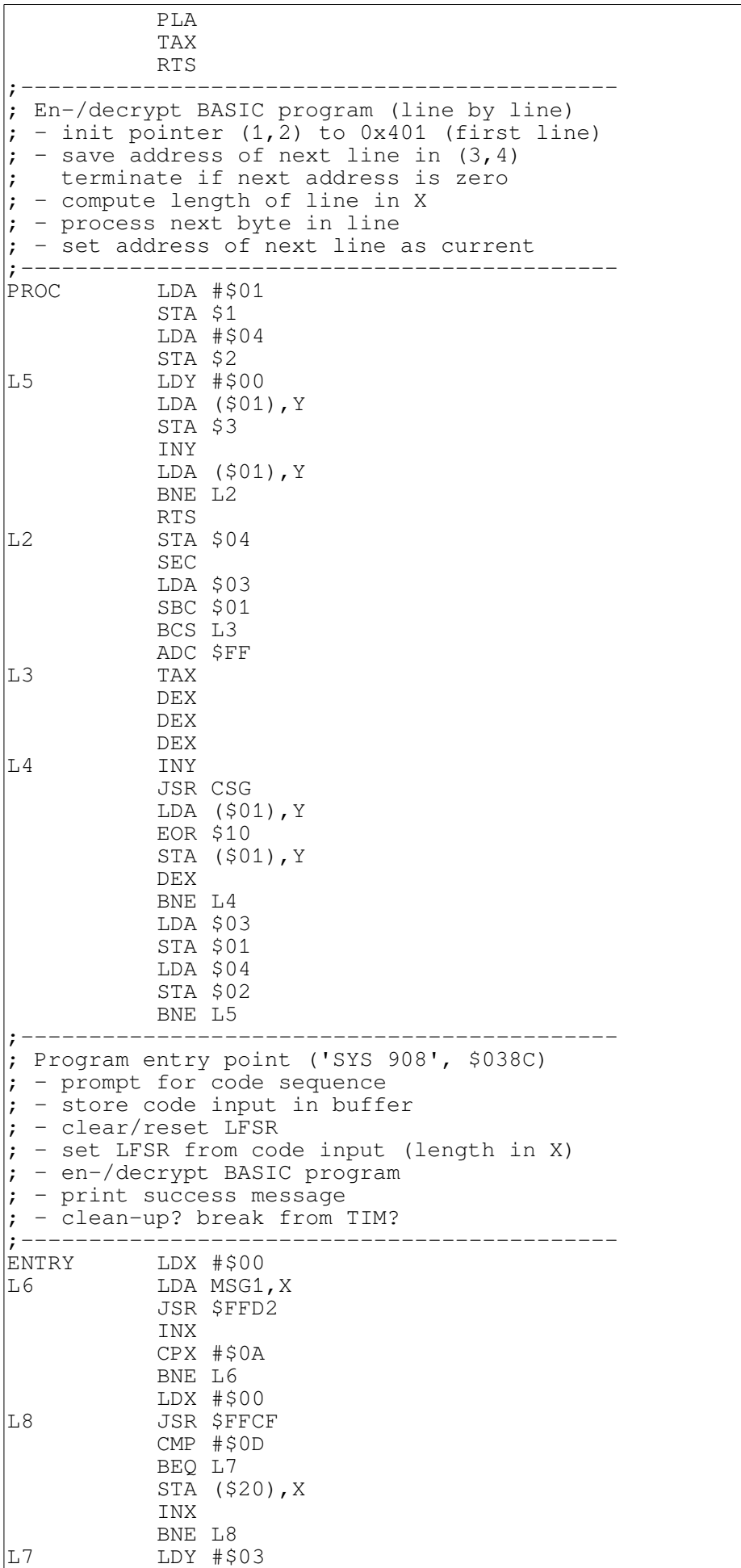

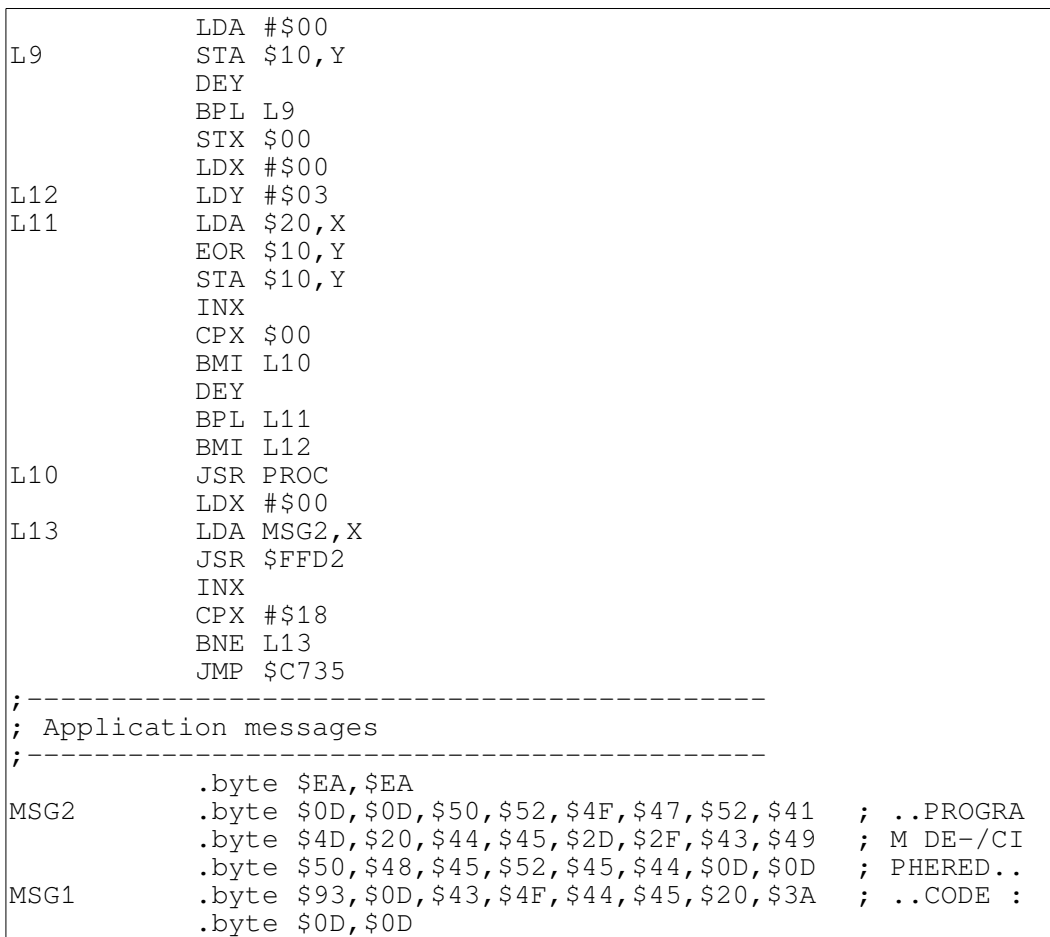

# *Final thoughts*

The encryption is - using todays and even yesterdays standards - far from secure in any way, but it was at that time certainly sufficient to keep teachers from inspecting my programs. It uses only a 31 bit key, so it will nowadays take just seconds to break the cipher. On the other hand, there are certainly not many other encryption programs around that do a better job with just 198 bytes of program code.